## **Kuidas kasutada allalaaditud häält oma Androidi seadmes**

1. Allalaaditud häält saab kasutada rakendustes, millesse on kõnesüntees juba sisse ehitatud. Nt **Google Play Raamatus** saab lasta endale eestikeelseid raamatuid ette lugeda.

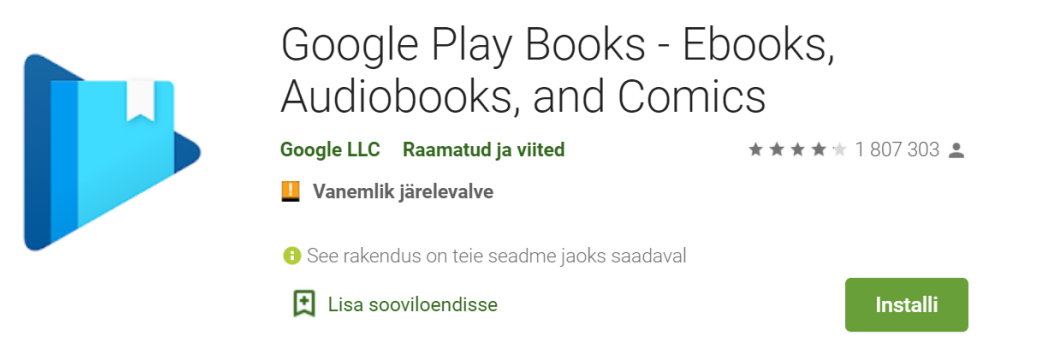

2. Lisaks saab Google Playst alla laadida mõne rakenduse (nt otsinguga "tts reader"), mis suhtleb telefonis olevate teiste programmidega ja võimaldab ettelugemist. Vajalik oleks, et rakendus võimaldaks kasutada allalaaditud hääli. Soovitada võiks näiteks rakendust **@Voice** 

## **Alaoud Reader**.

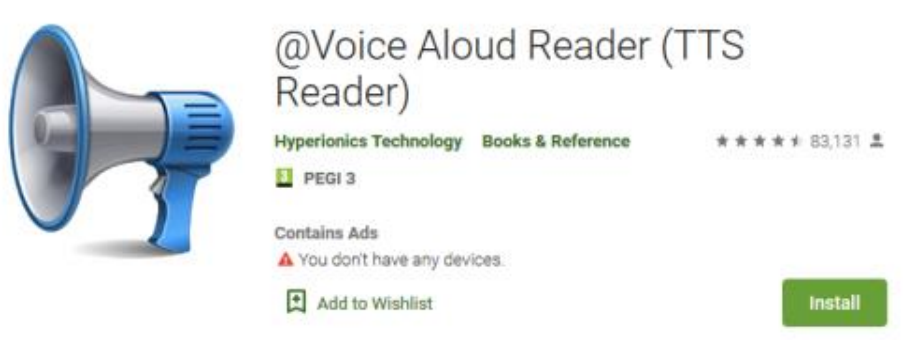

a. Seal tuleb seadistada hammasratta alt või nupu alt "Change voice or language" eesti keel vaikekeeleks (valida on kolme eestikeelse hääle vahel, millest Tõnu ja Eva on EKI omad ja üks on Google'i hääl).

b. Edasi on võimalik telefonist või tahvlist suvalisel plokki võetud tekstil kolme täpi alt valida "Read aloud", et lasta tekst ette lugeda.

c. Võimalik on ka Voice Aloud Readeri äpi enda sees lasta teksti ette lugeda, kui loetav tekst rakenduse aknasse laadida.